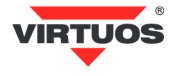

# **POKLADNÍ DISPLEJ LCD**

**http://doc.tpc.cz/manualy/LCD\_manual.pdf**

# **VLASTNOSTI**

- Podsvícený displej LCD s vysokým kontrastem umožňuje čtení z velkého bočního úhlu
- K ovládání displeje je použit standardní seriový port RS-232 (9600bps)
- Snadné programování pomocí Esc sekvencí
- Možnost nastavení výšky a úhlu natočení displeje
- Napájení 12V

#### **SPECIFIKACE**

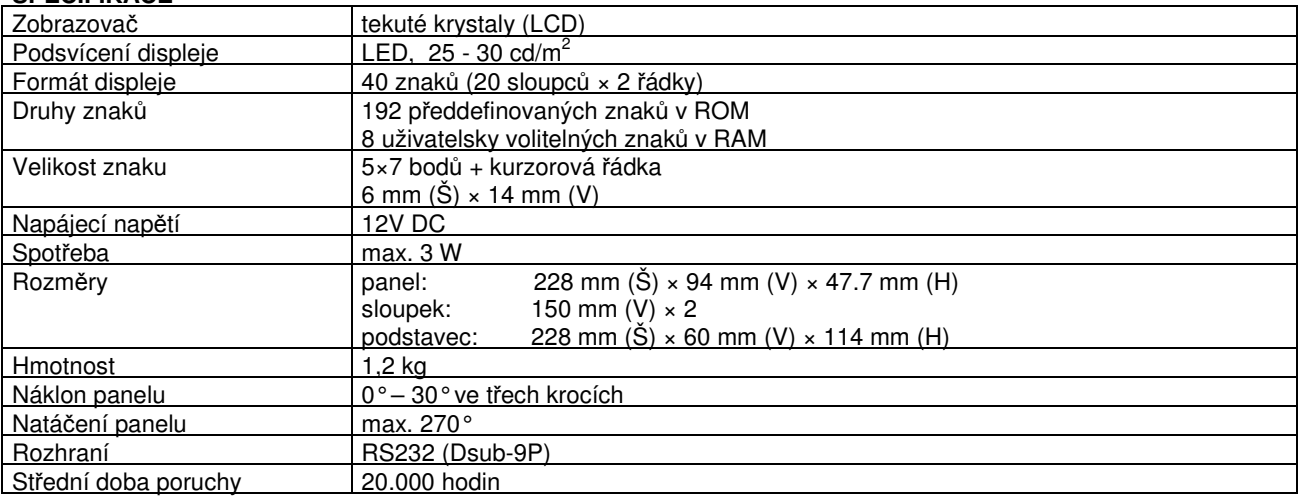

# **POPIS ZAPOJENÍ KONEKTOR**Ů **PRO P**Ř**IPOJENÍ DISPLEJE**

Displej se k počítači připojuje propojovacím kabelem, který je součástí dodávky. Na jednom konci je tento kabel osazen konektorem DB9F (RS232) pro připojení do počítače a na druhém konci konektorem RJ45 pro připojení do displeje.

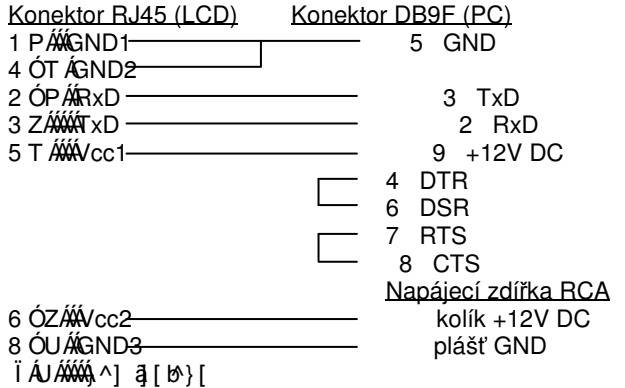

## **RS232C ROZHRANÍ**

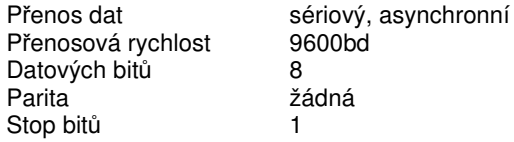

Úroveň napájecího napětí 12V není nutno dodržet přesně. Displej je vybaven regulátorem a proto může být napájen napětím v rozmezí 9 – 24 V DC.

**D**ů**ležité:** Součastně lze použít pouze jeden napájecí zdroj. Pokud Váš systém napájí displej pomocí 9.pinu konektoru RS232, ponechte napájecí zdířku RCA nezapojenou.

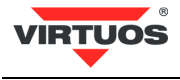

# **ROZM**Ě**ROVÉ NÁKRESY**

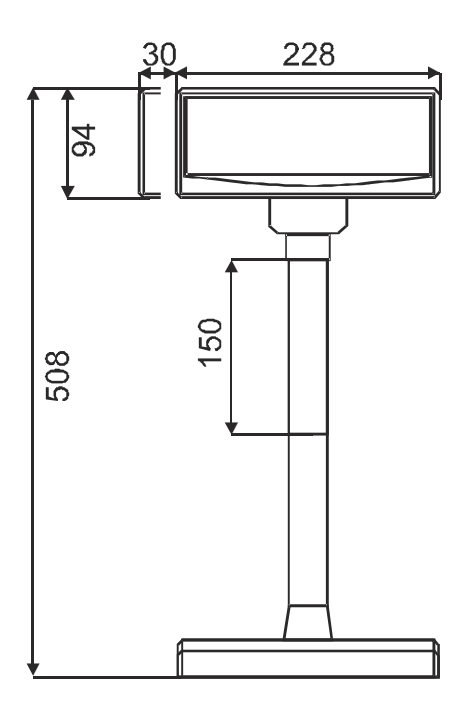

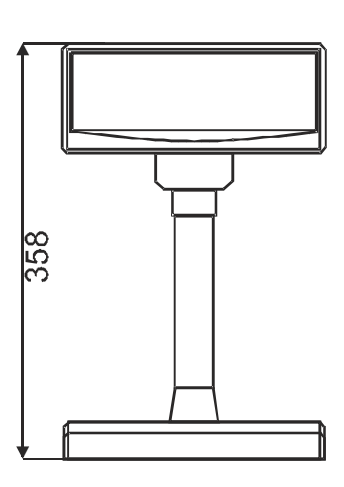

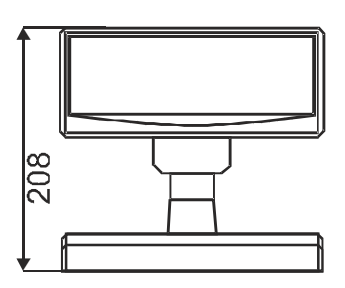

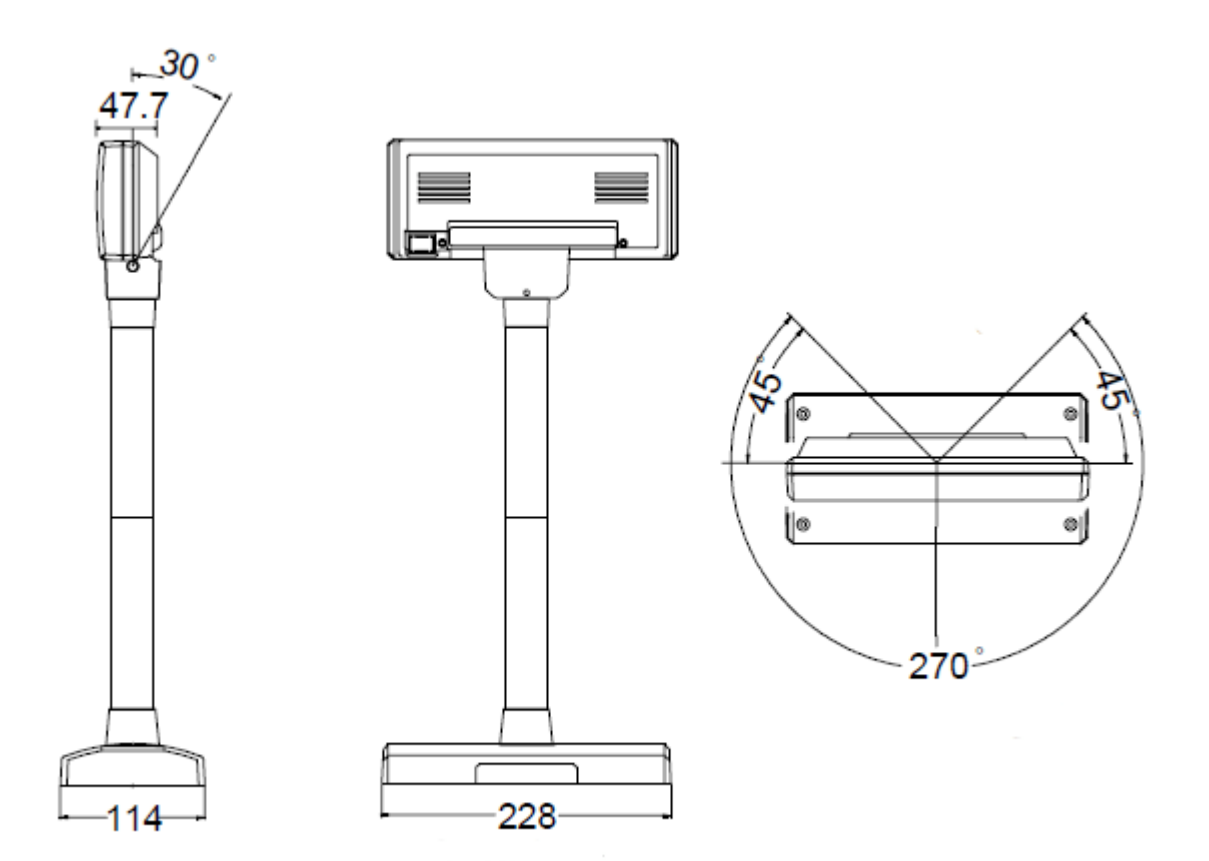

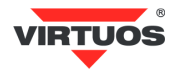

### **P**Ř**ÍKAZOVÁ TABULKA**

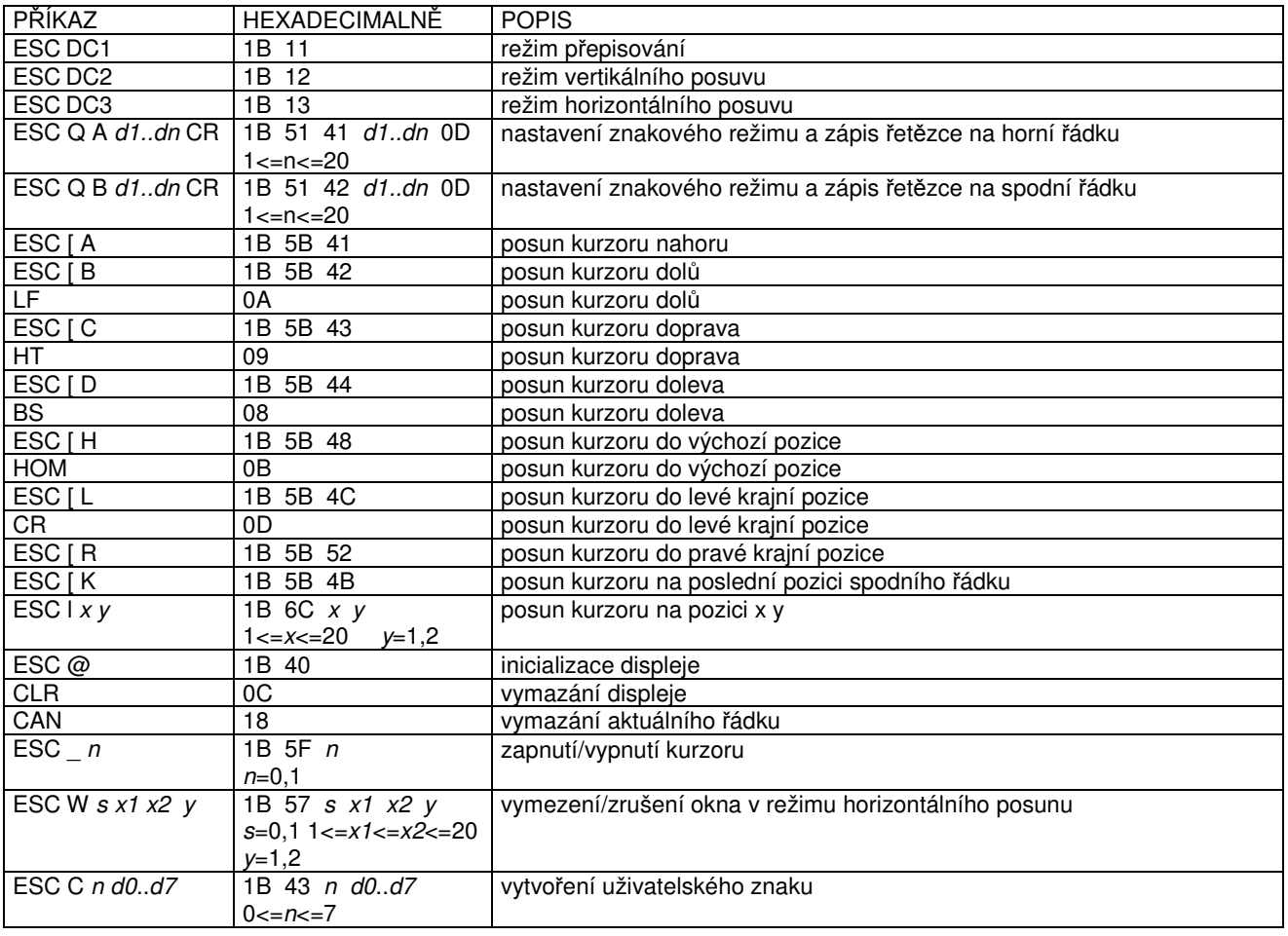

# **POPIS ZOBRAZOVACÍCH FUNKCÍ DISPLEJE**

Displej je možno přepnout do 4 zobrazovacích režimů, které jsou popsány v následujících odstavcích:

#### **P**ř**episování**

Tento režim je nastaven vždy při zapnutí displeje. Jinak je ho možno nastavit do režimu přepisování pomocí povelů ESC DC1 a ESC@. Kurzor se po zobrazení znaku posune o jeden znak vpravo a na této pozici se při dalším požadavku zobrazí znak nový. V případě že se kurzor nachází na konci prvního řádku, přeskočí při dalším povelu na první znak řádku druhého. Nové znaky se zobrazují na pozici, ve které se právě nachází kurzor a přepisují znaky, které se na dané pozici nacházely.

#### **Vertikální posun**

Zobrazování znaků je podobné jako v režimu přepisování s tím rozdílem, že když se kurzor dostane na poslední pozici druhého řádku, obsah prvního řádku je přepsán obsahem druhého řádku, spodní (druhý) řádek se vymaže a kurzor se přesune na první pozici druhého řádku.

#### **Horizontální posun**

Zobrazování znaků je podobné jako v režimu přepisování s tím rozdílem, že když se kurzor dostane na poslední pozici prvního nebo druhého řádku, posune se obsah daného řádku o jeden znak vlevo a nový znak se zobrazí na poslední pozici řádku. Výběr řádku se provádí příslušným příkazem pro posun kurzoru. Pomocí povelu ESC W je v tomto režimu možné na displeji vymezit okno, ve kterém se znaky budou zobrazovat.

#### **Znakový režim**

V tomto režimu jsou oba řádky displeje ovládány nezávisle. Ovládání řádků je možné pomocí příkazů ESC Q A a ESC Q B. Příkaz ESC Q A následovaný řetězcem o max. délce 20 znaků a ukončený příkazem CR (0Dh) zobrazí tyto znaky na prvním řádku a zarovná je vlevo. V případě, že je znakový řetězec kratší než 20 znaků, žádné znaky na dalších pozicích nejsou zobrazeny. Obdobně jako příkazem ESC Q A je příkazem ESC Q B ovládán druhý řádek displeje. Ve znakovém režimu jsou funkční pouze další dva příkazy a to *CLR* a CAN. CLR vymaže displej a přepne ho do režimu přepisování. Příkaz CAN vymaže řádek, na kterém byl naposled zobrazen nějaký znak a přepne displej do režimu přepisování. Inicializační příkaz ESC @ nemá v tomto režimu žádný význam.

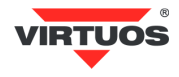

# **POPIS PROGRAMOVACÍCH P**Ř**ÍKAZ**Ů**:**

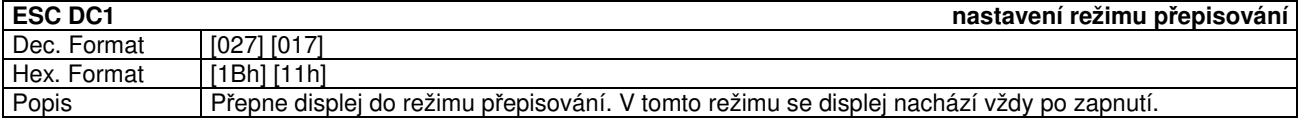

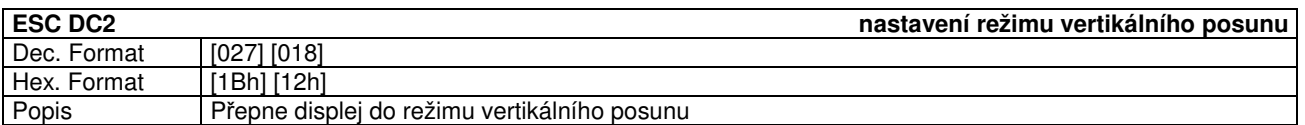

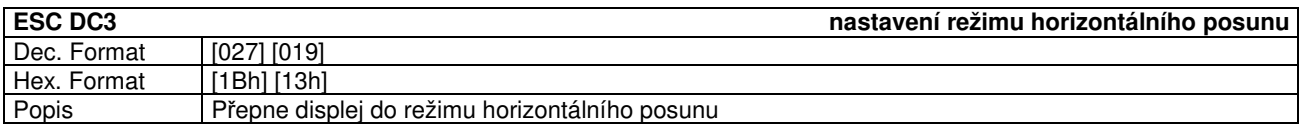

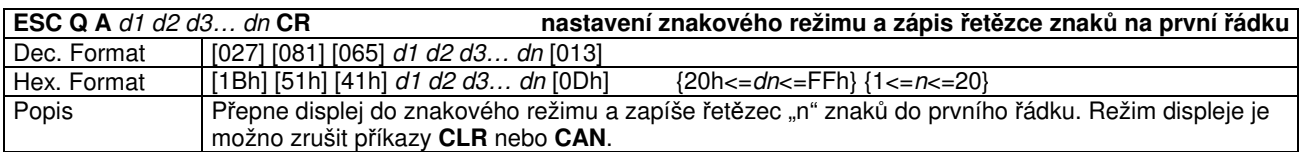

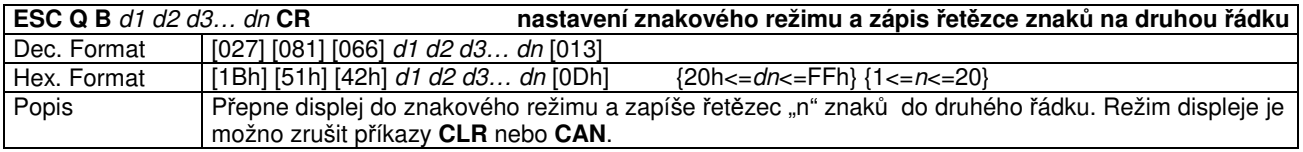

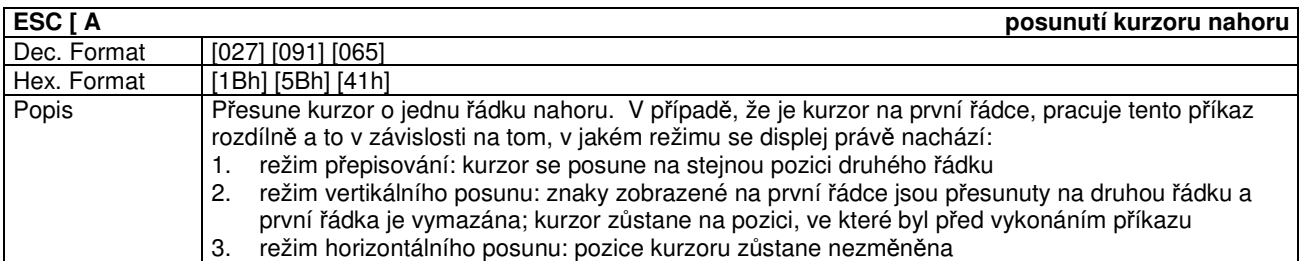

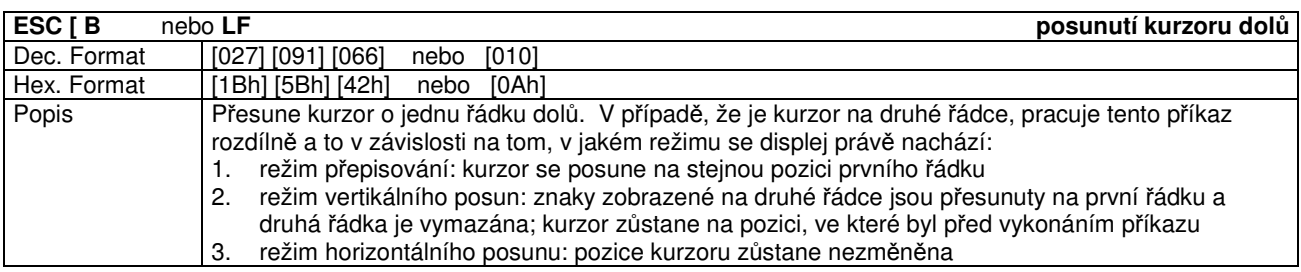

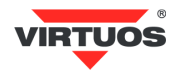

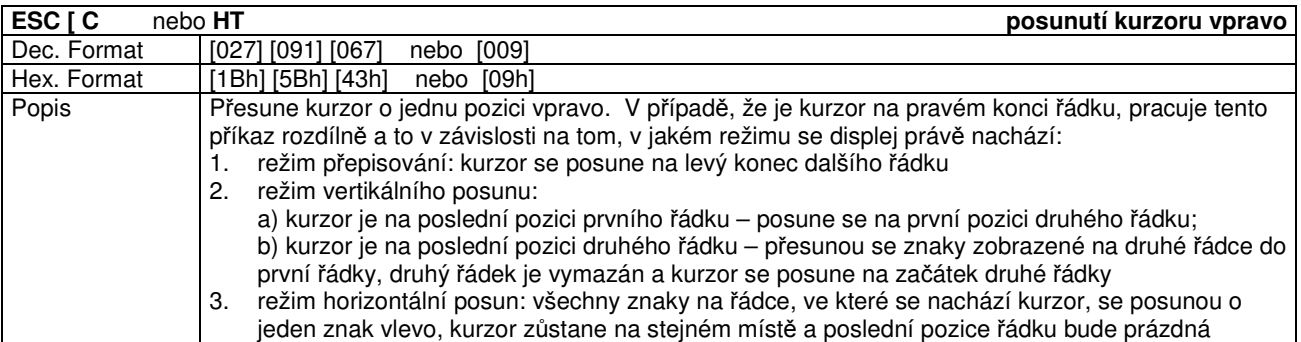

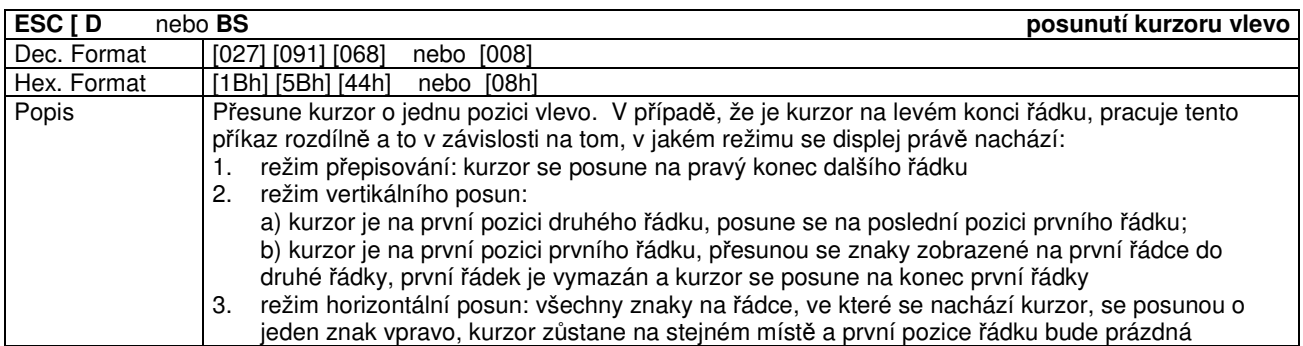

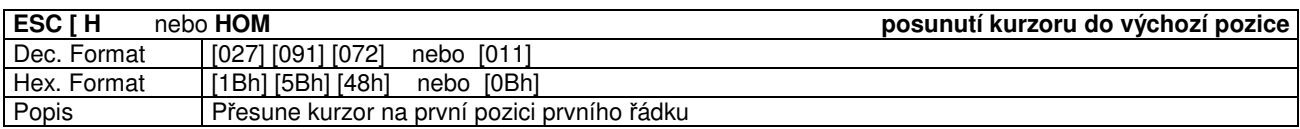

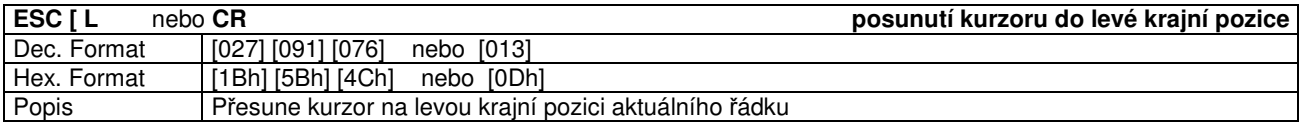

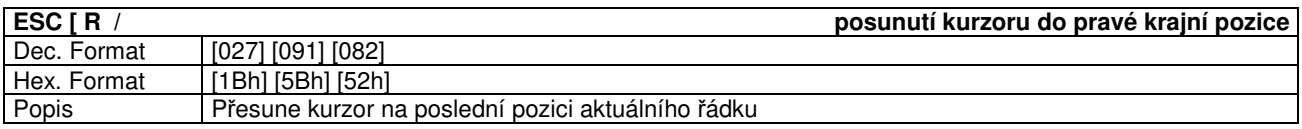

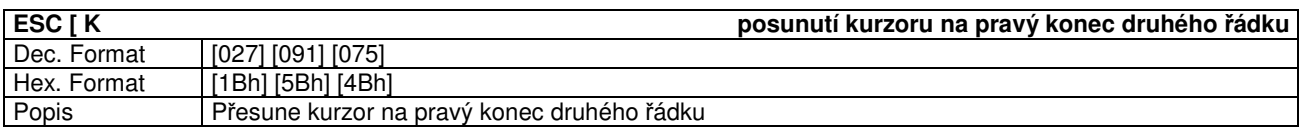

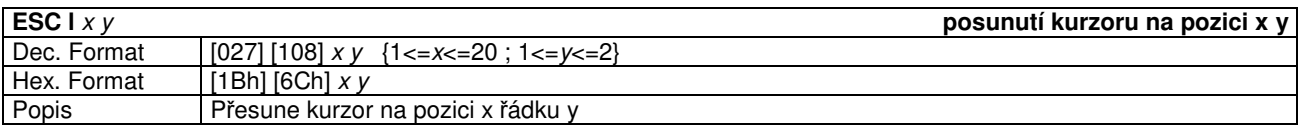

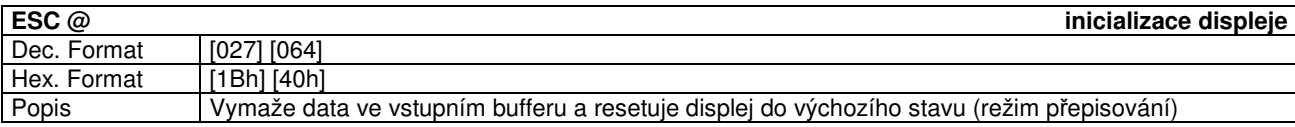

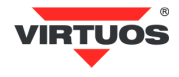

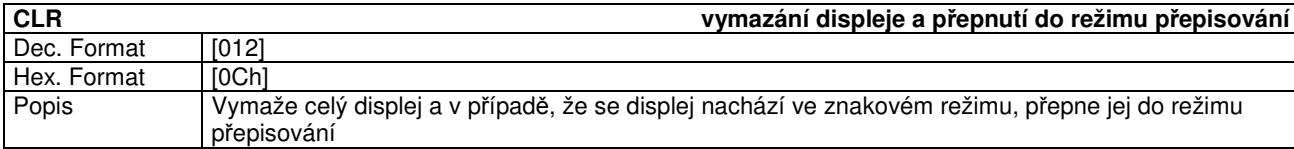

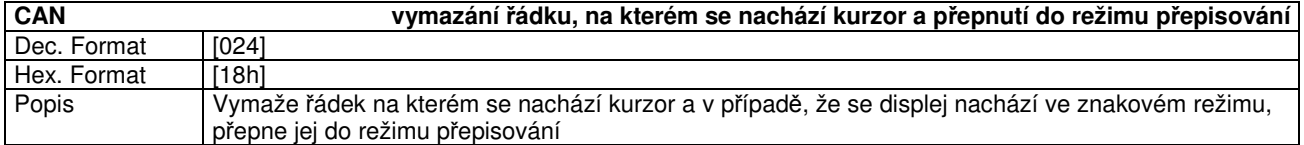

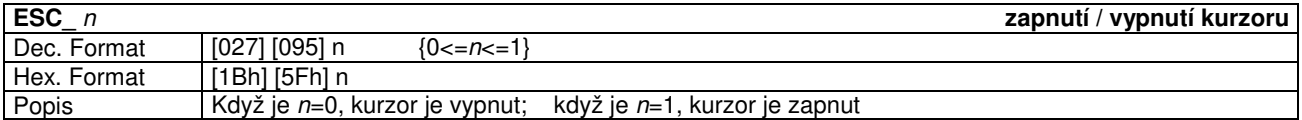

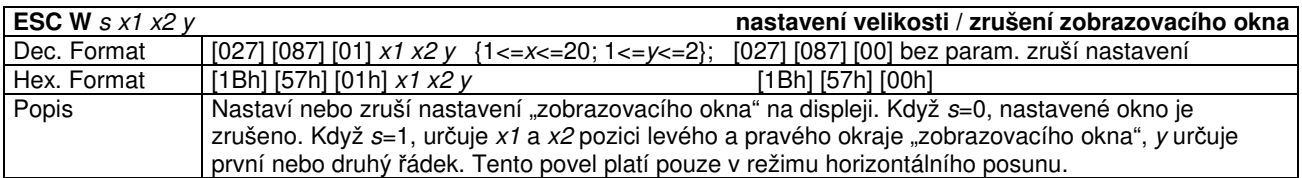

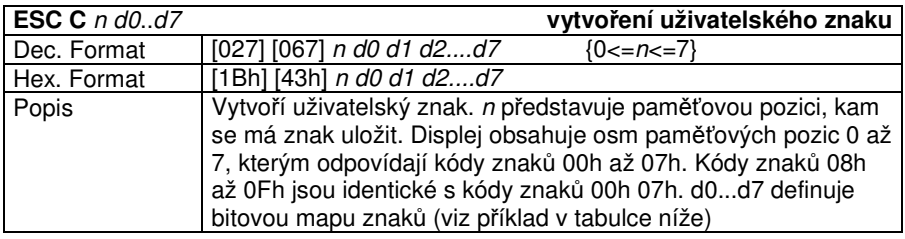

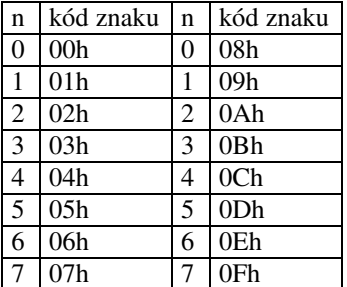

V následující tabulce je popsán příklad jak vytvořit písmeno R jako znak definovaný uživatelem. Hvězdička (\*) v bitové mapě značí bity, které nejsou při tvorbě znaku použity a mají váhu 0.

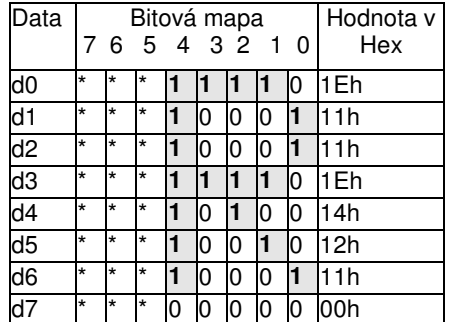

Pro uložení písmene **R** (viz výše) na 3. pozici v paměti displeje slouží následující povel:

1Bh 43h 03h 1Eh 11h 11h 1Eh 14h 12h 11h 00h

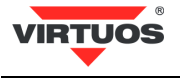

# **Tabulka znak**ů**:**

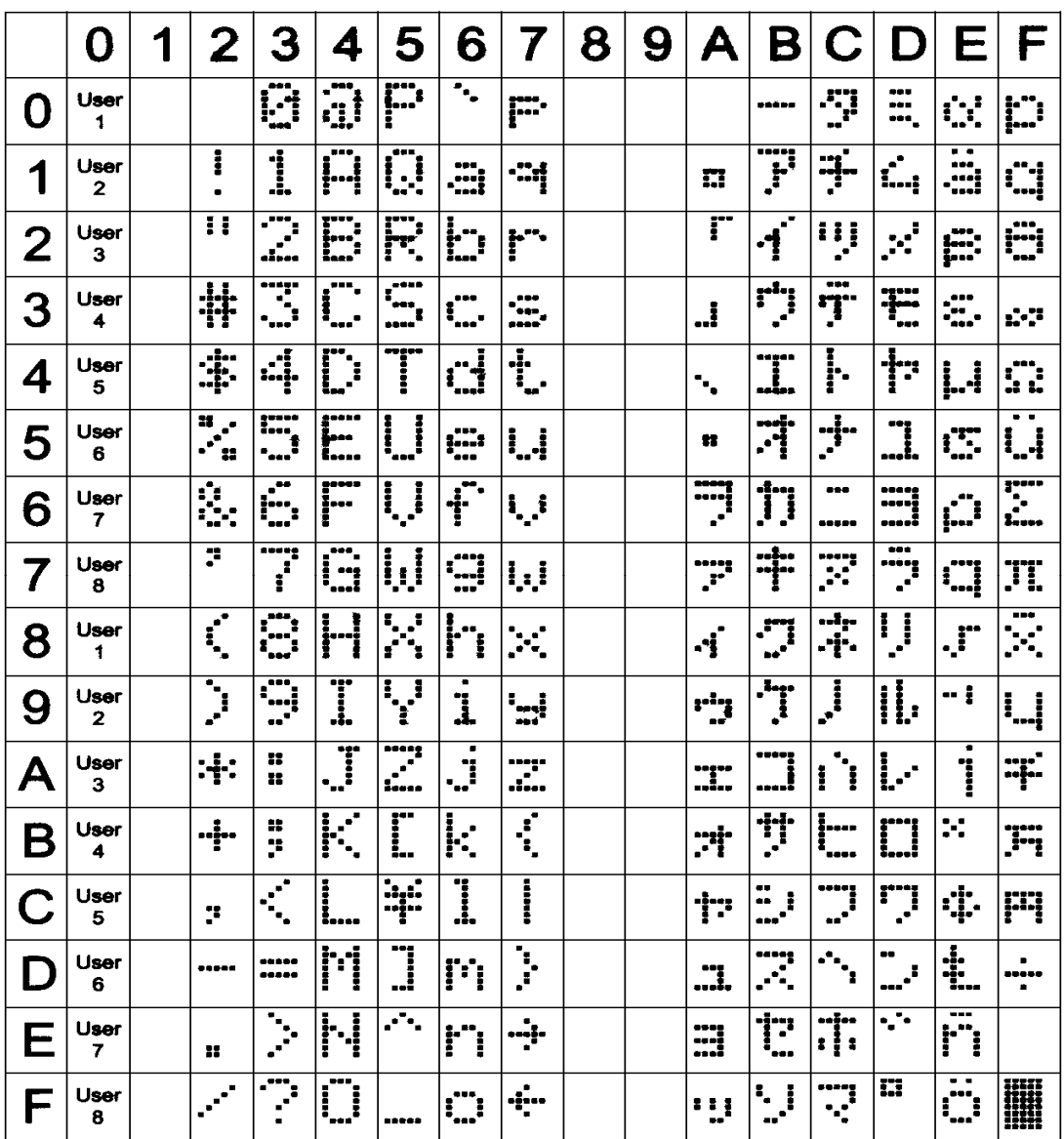